## **Enregistrement au micro avec Audacity**

Branchez votre micro sur la prise adéquate : il doit y avoir un micro gravé à côté et elle est souvent rose.

Lancez Audacity et sélectionnez micro dans la liste en haut à droite.

Vous utiliserez ensuite les habituelles commandes d'un magnétophone (symboles normalisés) qui se trouvent sous forme de gros boutons ronds colorés en haut à gauche.

Lancez l'enregistrement, parlez, arrêtez.

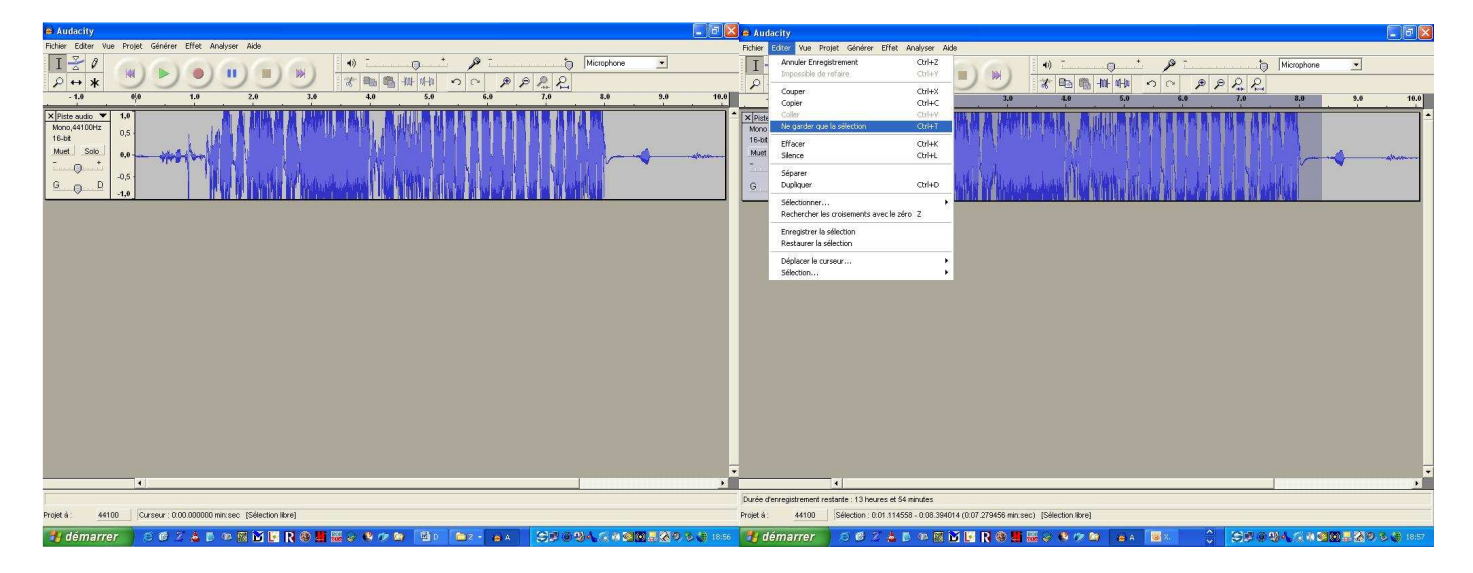

Ecoutez l'enregistrement, et avec la souris, sélectionnez la zone à conserver. Dans le menu éditer, cliquez sur Ne garder que la sélection.

Il est possible également de supprimer des morceaux à l'intérieur de la piste avec la commande Couper.

Pour un travail très fin, utilisez la loupe. Ainsi, vous pourrez intervenir sur une fraction de seconde d'enregistrement.

Lorsque vous êtes satisfaits du résultat, il ne reste qu'à enregistrer. Dans le menu Fichier, cliquez sur Exporter en WAV. Indiquez le chemin et le nom du fichier et validez.

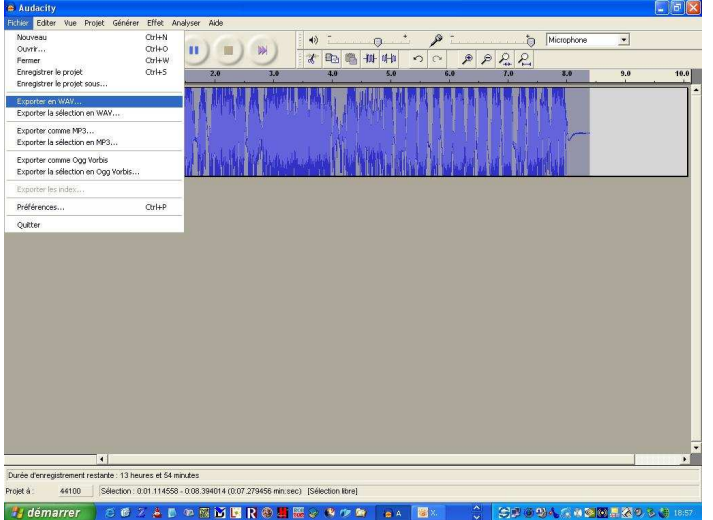

De la même façon, on peut enregistrer n'importe quelle source sonore (disque, K7, …) en raccordant le lecteur à l'entrée ligne de la carte son (fiche généralement bleue) et en sélectionnant Line-In au lieu de Microphone au début du travail. On obtient alors 2 pistes stéréo.